# 기업정보검색시스템 매뉴얼

(15.09.09)

#### □ 목 적

ㅇ 기업정보검색시스템은 엔젤투자자와 기업간의 정보비대칭성을 최소 화하고 "엔젤투자자에게는 우수기업에 대한 투자기회 제공, 기업에게 는 투자유치 기회 제공"을 목적으로 서비스됩니다.

### □ 이용방법

ㅇ 기존 엔젤투자지원센터 가입자는 동일아이디로 기업정보검색시스템 (http://search.kban.or.kr)을 이용하실 수 있습니다.

단, 회원정보수정으로 들어가셔서 ②번 기업정보검색시스템 사용여부를 체크 하시고 저장(③)을 누르신 후 ④번에 해당하는 정보를 입력해주셔야 합니다. 그 외에도 변경사항(①번)이 있는 부분은 수정해주시기 바랍니다.

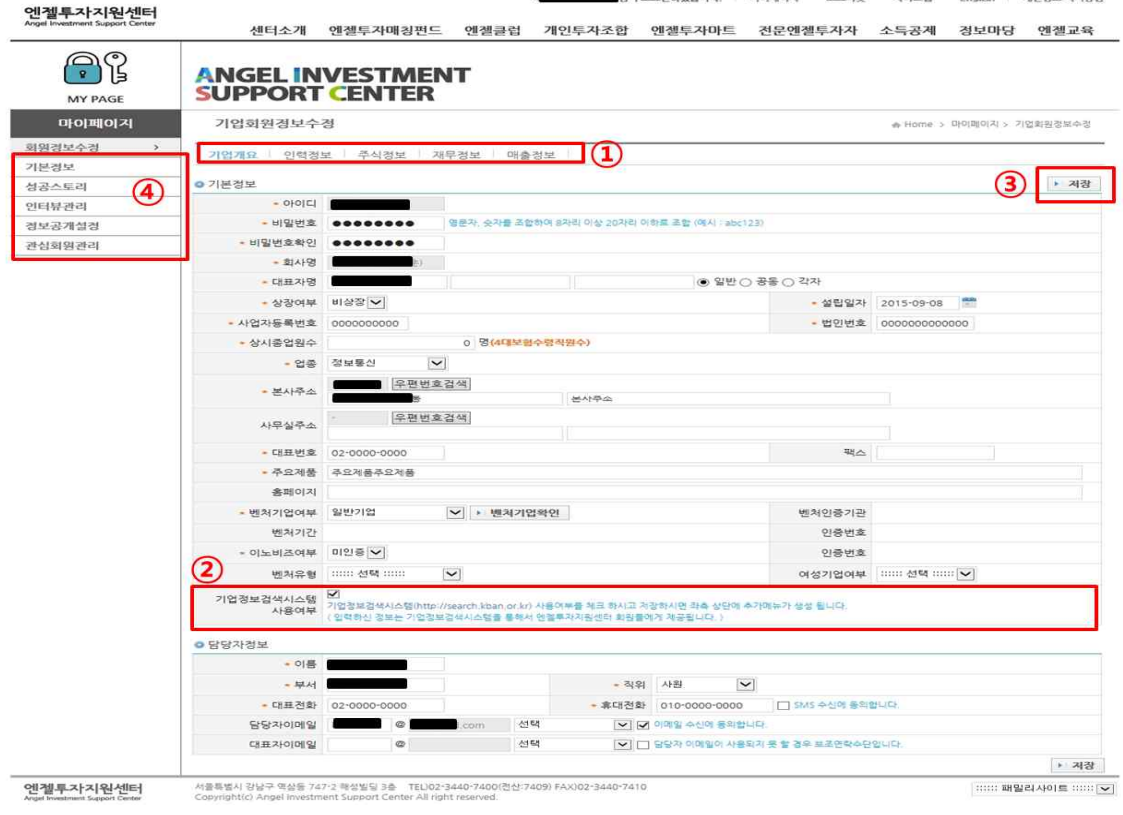

# ㅇ 엔젤투자지원센터(http://kban.or.kr) 회원가입

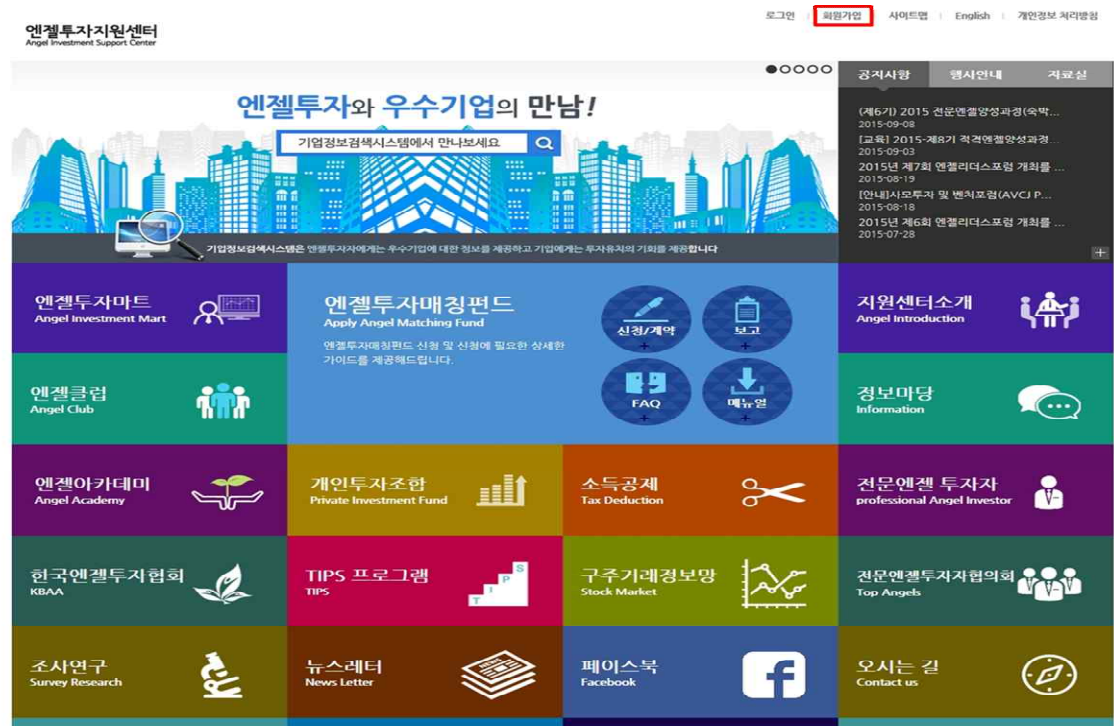

ㅇ 회원유형 선택(엔젤투자자/기업)

로그인 | 회원가입 | 사이트맵 | English | 게인정보 처리방침

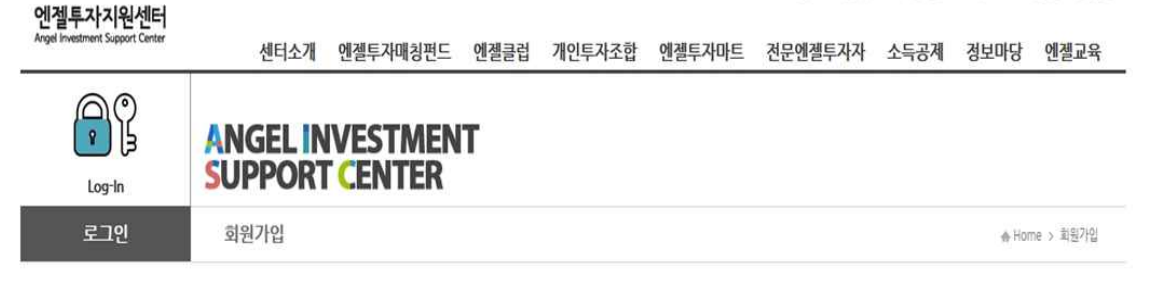

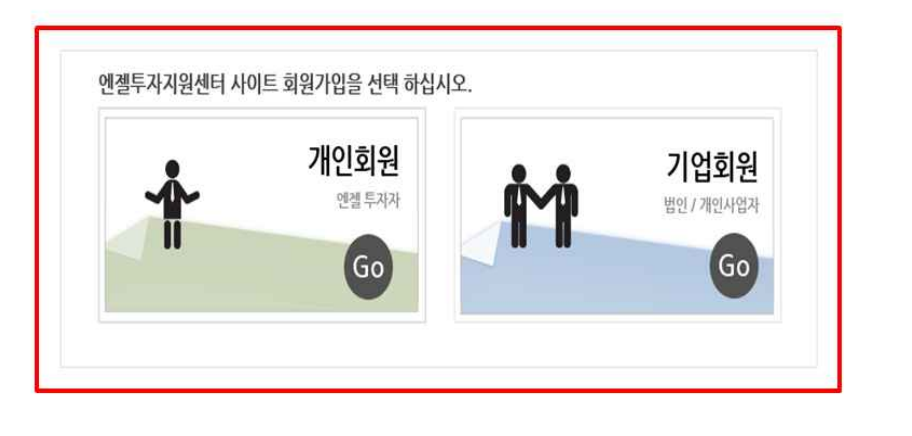

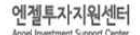

서울특별시 강남구 역삼동 747·2 해성빌딩 3층 TEL)02·3440·7400(전산:7409) FAX)02·3440·7410<br>Copyright(c) Angel Investment Support Center All right reserved.

:::::: 패밀리사이트 :::::: v

ㅇ 기업유형 선택(기업회원 선택 화면입니다.)

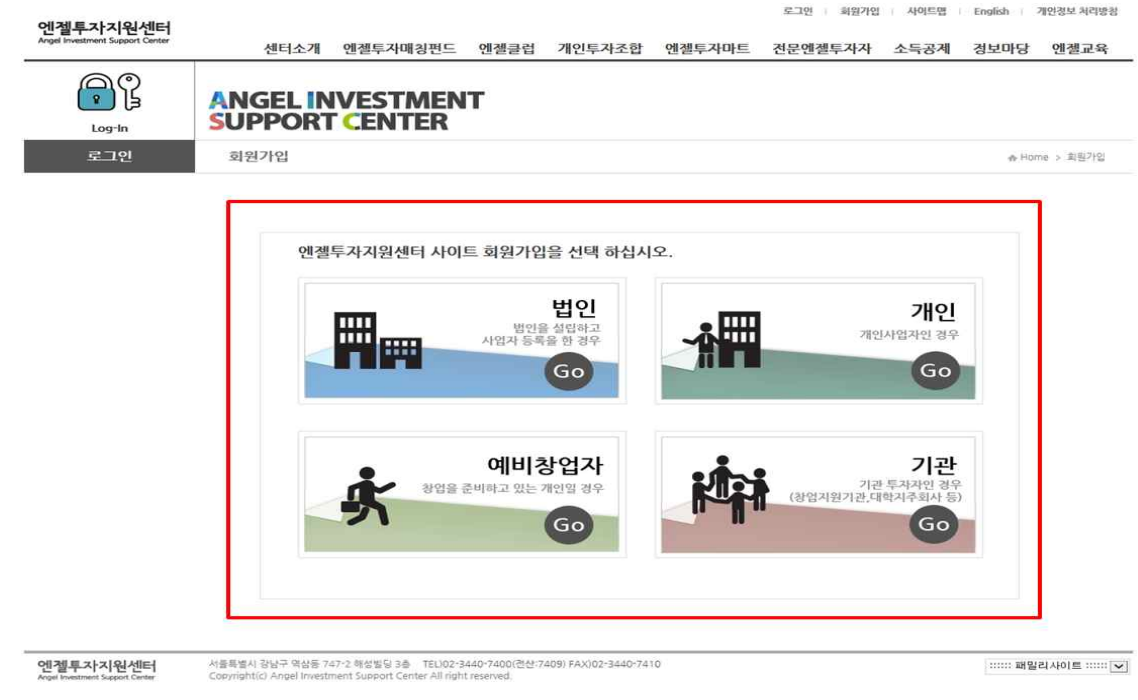

ㅇ 기업유형 선택(법인 선택 화면입니다.)

## - 해당사항을 입력 후 가입신청 버튼을 클릭해주세요

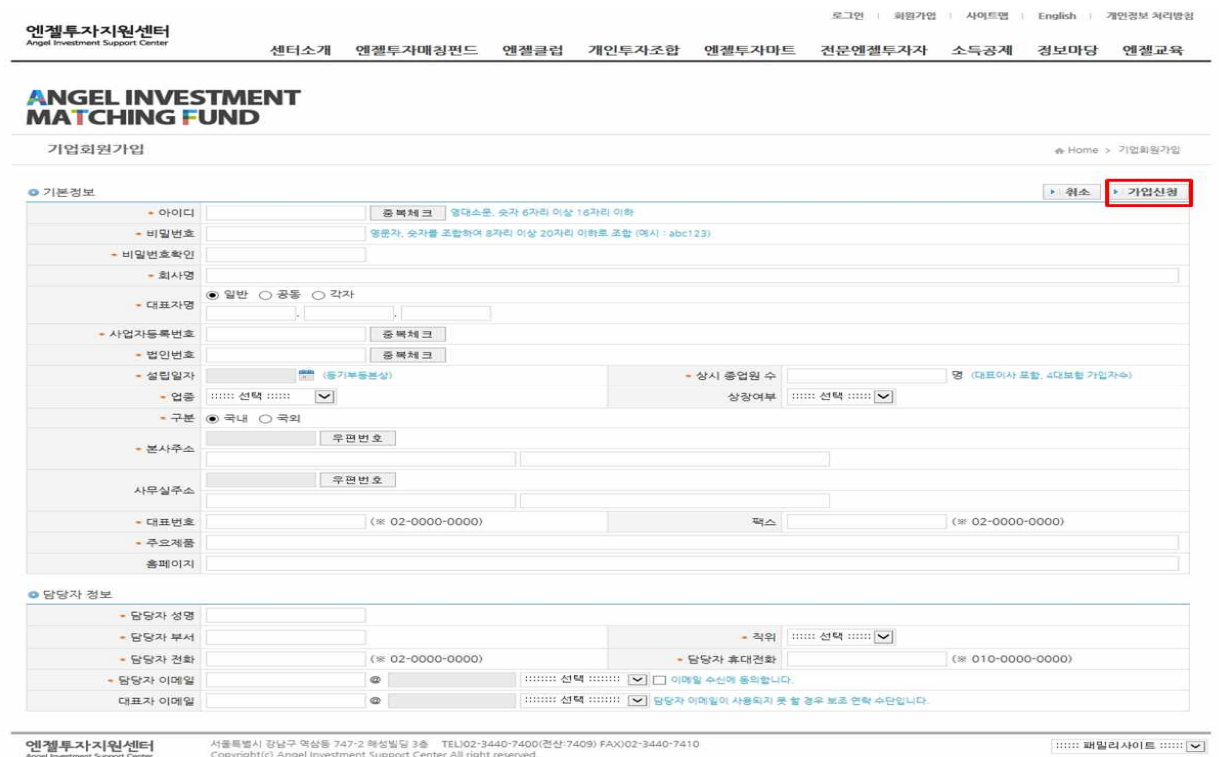

ㅇ 위 작업까지 끝나시면 메인화면에서 로그인을 해주시기 바랍니다.

## ㅇ 마이페이지 클릭

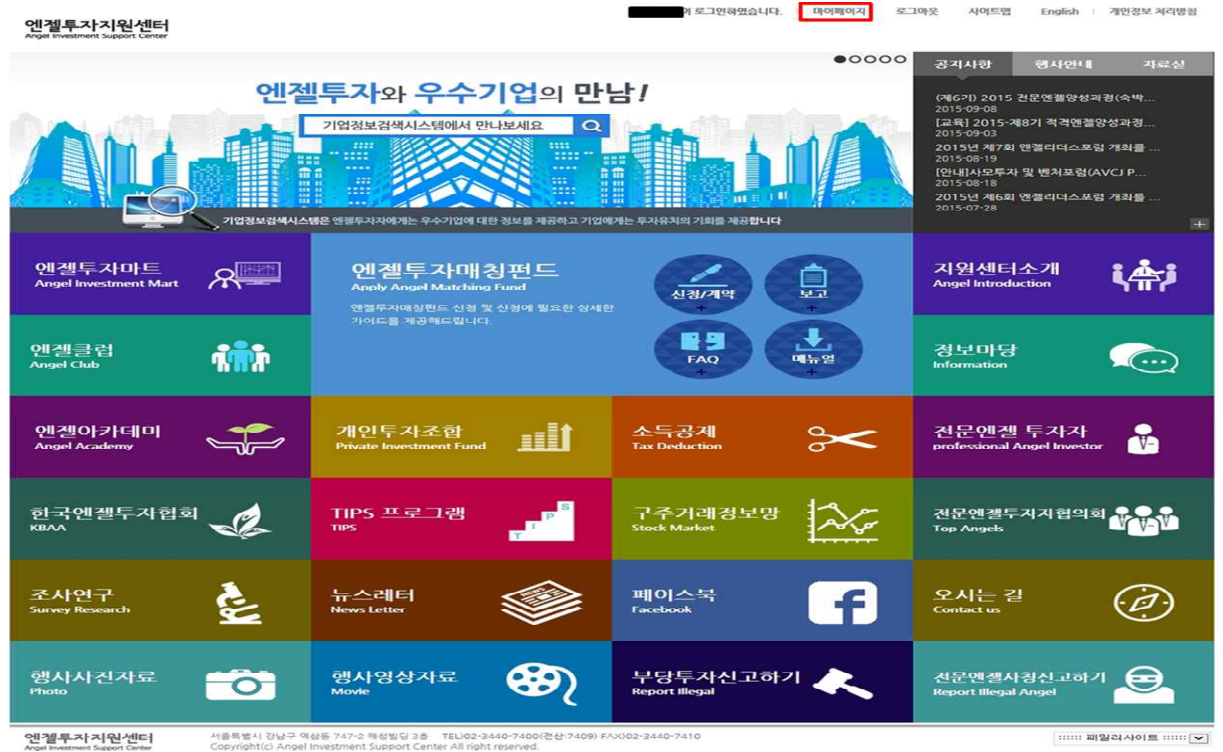

- ㅇ 회원정보수정
- 기업회원정보(①번) 입력 후 기업정보검색시스템 사용여부(②번)를 체크하시고 저장(③번)을 누르시면 좌측에 새로운 메뉴(④번)가 생성 됩니다. 생성된 메뉴를 클릭하셔서 해당사항을 입력하시기 바랍니다.

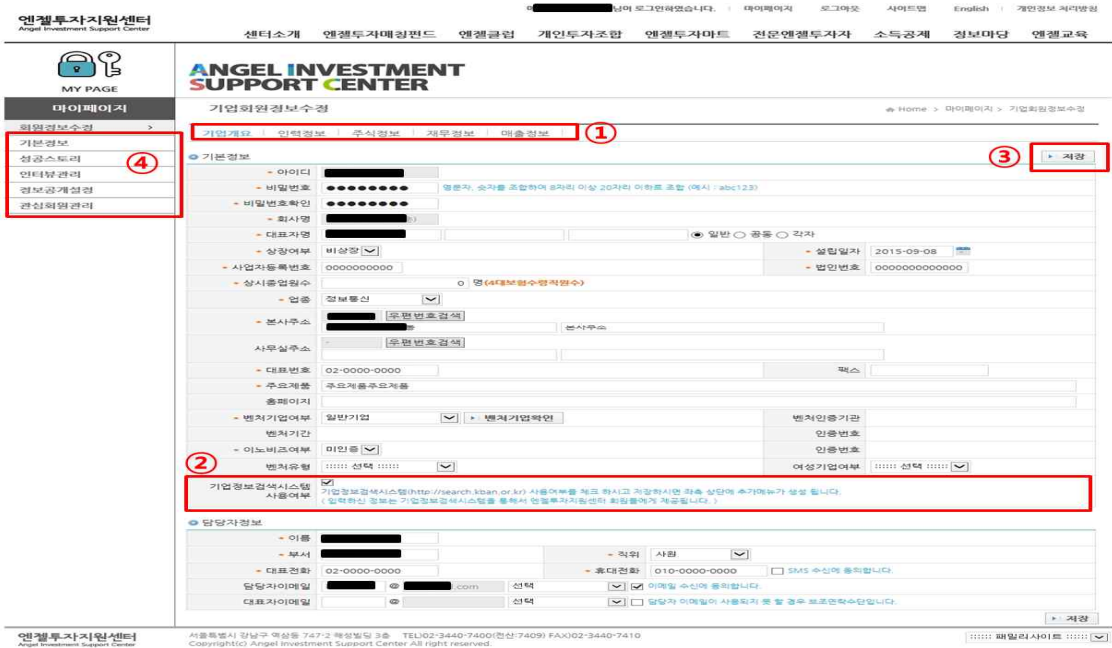

- ㅇ 기업정보검색시스템(http://search.kban.or.kr)
	- 메인화면입니다. 엔젤투자지원센터 홈페이지 아이디로 로그인하시면 됩니다.

로그인 회원가입 관리자

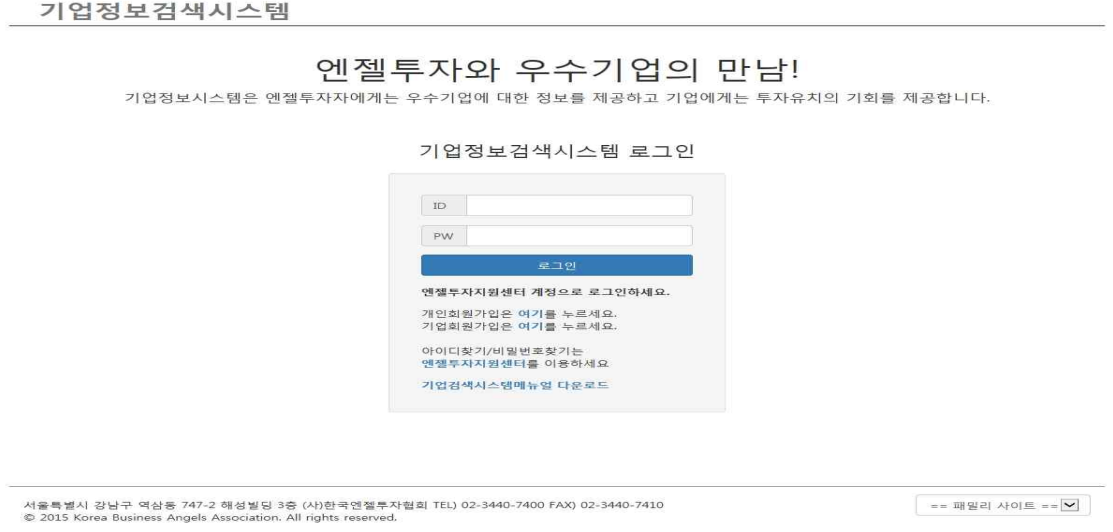

- ㅇ 기업정보검색시스템 로그인 화면입니다.
	- 아래화면에 보여지는 조건에 따라 해당기업이 검색되고, 투자자분도 조건을 넣어서 원하시는 기업을 검색하실 수 있습니다.

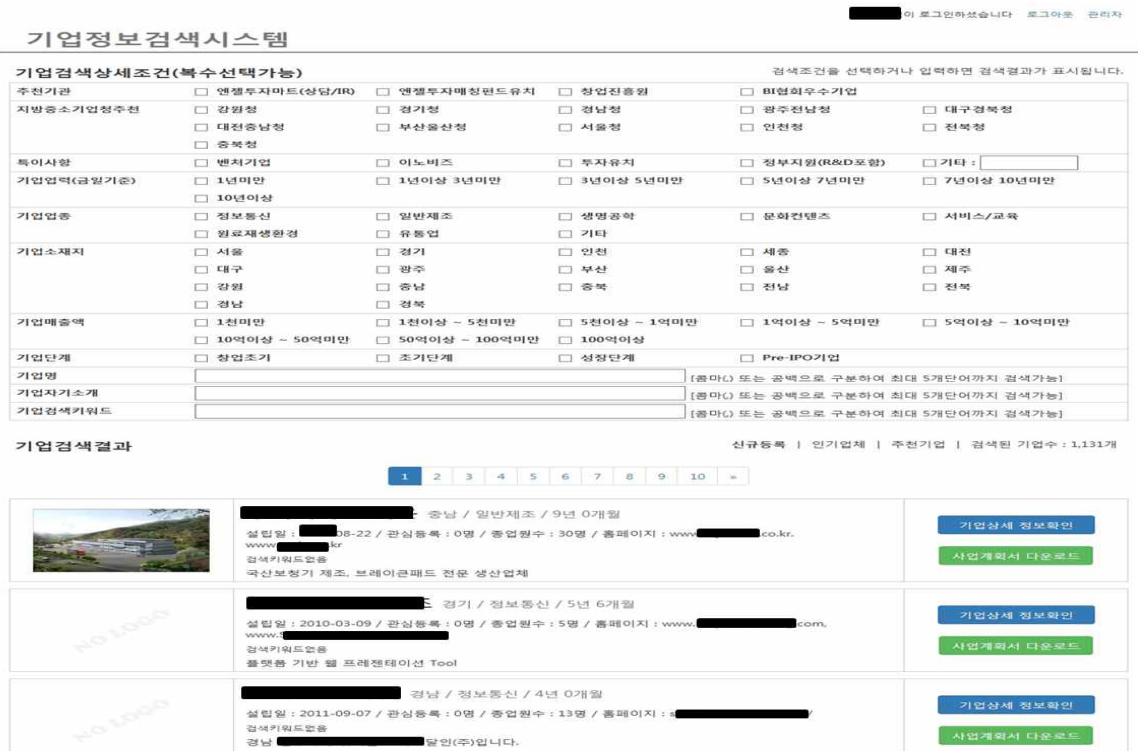

- ㅇ 회원정보수정 단계에서 입력하신 내용이 나타납니다.
- 아래화면을 통해 투자자분들이 기업정보 및 사업계획서를 보실 수 있 습니다.

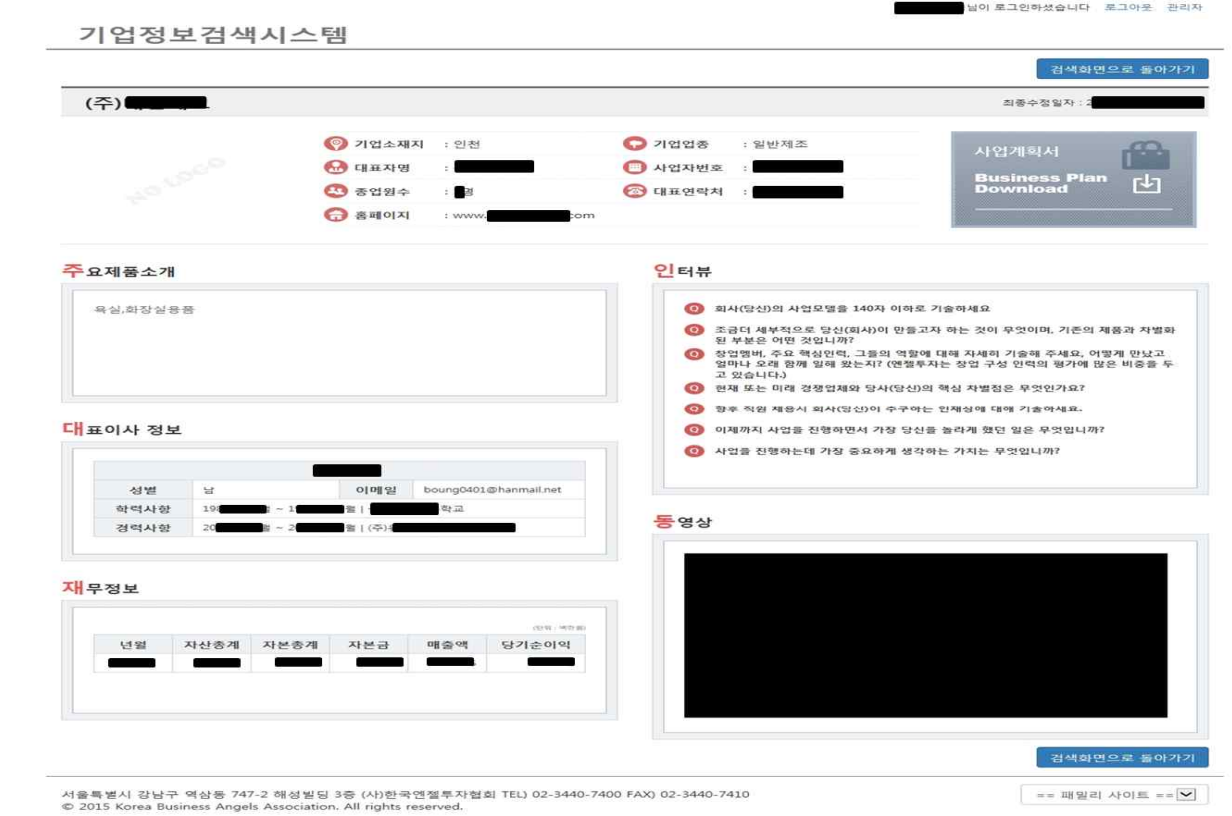

ㅇ 지금까지 기업정보검색시스템 매뉴얼이였습니다. 감사합니다.